## **Thames Valley Early Music Forum**

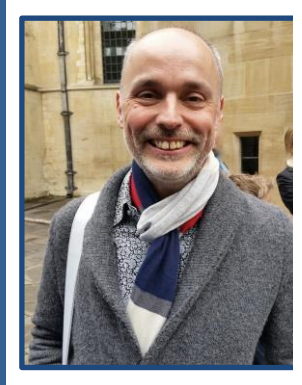

# *INVITATION*

*Palestrina and the glories of Rome*

## **A Talk by Patrick Craig**

 **music by Palestrina, Josquin, Lassus, Victoria and more**

### **Date and time: Thursday 13th August 8pm on Zoom**

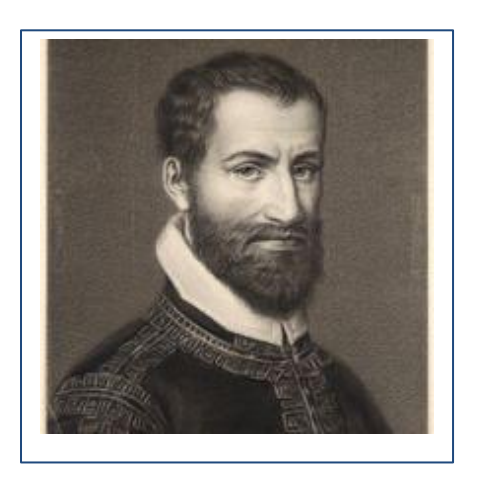

**Description:** Palestrina spent most of his working life in Rome, including many years as maestro di cappella at St Peter's. At his funeral in 1594 many of the composers he taught and influenced paid their respects at the lavish ceremony in St Peter's Basilica.

While looking at Palestrina's genius and influence, we shall also look at other composers from across Europe who made their reputations in the city of Rome, including Josquin, Lassus and Victoria.

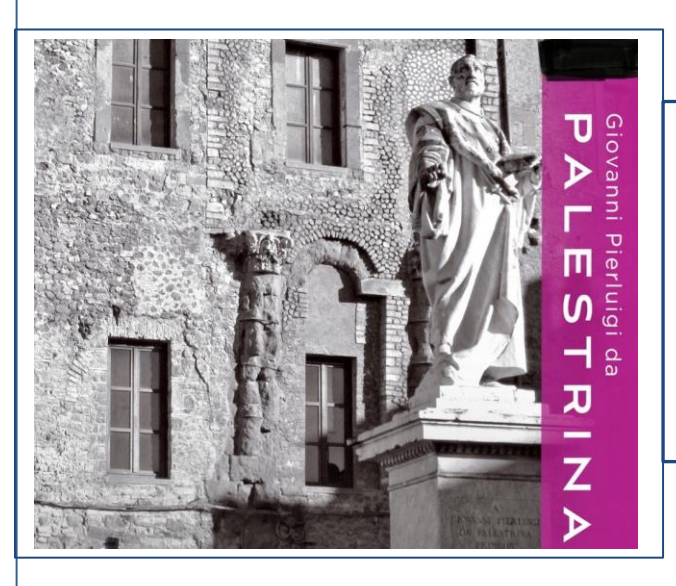

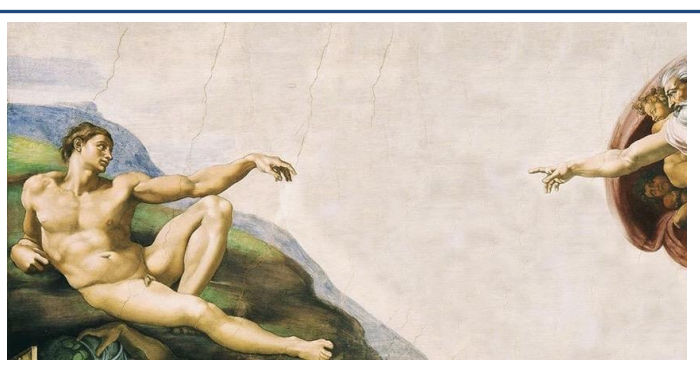

(*see following page for booking and payment details)*

**Venue:** Zoom meeting. Download the free software here: <https://zoom.us/>

**How to book:** Please **book** online: click on this link [Book now,](https://forms.gle/tXWJ2ExyhvHEcAY37) fill in the form, and click "SUBMIT" at the end. No bookings can be accepted after midnight the day before (Wednesday 12<sup>th</sup> August).

#### **Payment details: £5/head**\*

\**if you are able to, and would like to add a donation on top of this to show your support for Patrick and other musicians, this would be much appreciated. Surplus monies above Patrick's agreed fee will be split equally between Patrick and the charity Help Musicians Coronavirus Financial Hardship Fund.*

Please pay by bank transfer if at all possible: Lloyds A/C no 00691902, Sort Code: 30-94-28 in the name of TVEMF with the reference PALESTRINA and your name.

By cheque (only if bank transfer not possible): payable to TVEMF, sent to David Butler at 28 Bridge End, Bromham, Beds, MK43 8LP.

**Zoom link** will be issued by email the day before the event

#### **Please all read this about Zoom (5, 6 and 7 have changed from last time):**

- 1. **Download** the Zoom app.<https://zoom.us/> It will work on PCs, laptops, tablets or smart phones but the larger the screen size the better the experience.
- 2. **Click on the link** in the Zoom link email to join the meeting and if required, enter the ID and password information for the meeting. You can't join the meeting until the host has opened it.
- 3. **Audio and Camera.** Turn on your audio when prompted. Turn on your Camera when prompted (white video camera icon) or if you do not wish to be seen you can turn your camera off.
- 4. **Gallery/Speaker View**: Once you've joined the meeting choose between Gallery View (which shows small screens of all participants – good for seeing your friends and who else is present) or Speaker View (best once the presentation starts).
- 5. **Mute/Unmute** (the small microphone symbol)Your sound will be Muted by the Host once the presentation begins but you can Unmute yourself to applaud or ask a question at the end.
- 6. **Chat** (the white speech bubble symbol usually at the bottom of the black Zoom screen, or under 3 dots on IPads). This allows you to send a message to Everyone or just to one participant.
- 7. **Qs&As** These will be taken at the end of the presentation. Please send your questions for Patrick in a personal Chat message to the interviewer, Vivien Butler, rather than to everyone, so that they don't get lost in the general chat.

We look forward to your company for what promises to be another fascinating and enjoyable evening.

Registered charity no. 900284